# Navodila za uporabo

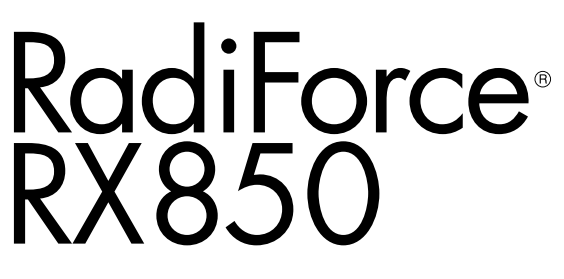

Barvni LCD monitor

#### **Pomembno**

**Prosimo, pozorno preberite ta »Navodila za uporabo« in »Priročnik za namestitev« (ločen priročnik), da se seznanite z varno in učinkovito uporabo.** 

- **• Za prilagoditve in nastavitve monitorja glejte »Priročnik za namestitev«.**
- **• Najnovejše informacije o izdelkih, vključno z »Navodili za uporabo«, najdete na našem spletnem mestu:**

 **<http://www.eizoglobal.com>**

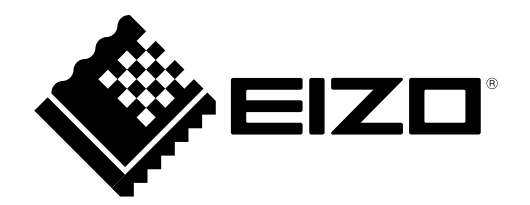

### **VARNOSTNI SIMBOLI**

V tem priročniku in na tem izdelku so uporabljeni varnostni simboli, navedeni v nadaljevanju. Označujejo pomembne informacije. Skrbno jih preberite.

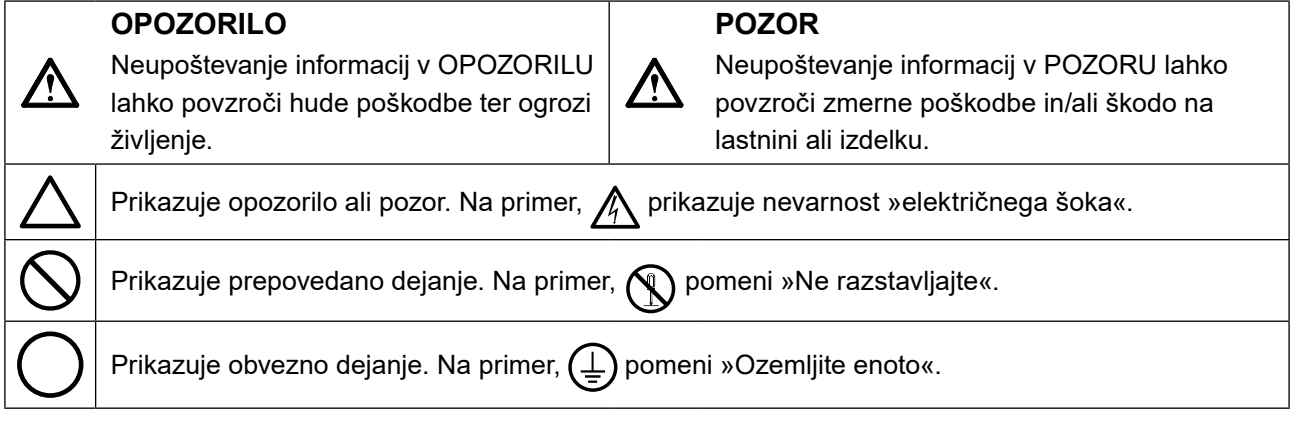

Ta izdelek je bil prilagojen posebej za uporabo v regiji, v katero je bil prvotno odpremljen. Če uporabljate zunaj te regije, izdelek morda ne bo deloval, kot je navedeno v specifikacijah.

Nobenega dela tega priročnika ni dovoljeno reproducirati, shraniti v sistem za iskanje ali ga prenašati v kakršni koli obliki ali na kakršen koli način, elektronsko, mehansko ali kako drugače, brez predhodnega pisnega dovoljenja korporacije EIZO.

Družba EIZO Corporation ni dolžna hraniti zaupnih predloženih materialov ali informacij, razen če se predhodno ne dogovorijo na podlagi prejema omenjenih informacij od družbe EIZO Corporation. Čeprav smo si po najboljših močeh prizadevali zagotoviti, da ta priročnik vsebuje najnovejše informacije, upoštevajte, da se lahko specifikacije monitorja EIZO spremenijo brez predhodnega obvestila.

## <span id="page-2-0"></span>**PREVIDNOSTNI UKREPI**

### **POMEMBNO**

- Ta izdelek je bil prilagojen posebej za uporabo v regiji, v katero je bil prvotno odpremljen. Če se izdelek uporablja zunaj te regije, morda ne bo deloval skladno s specifikacijami.
- Za osebno varnost in pravilno vzdrževanje skrbno preberite Za poglavje in opozorila o monitorju.

#### **Mesto opozoril**

#### **Monitor**

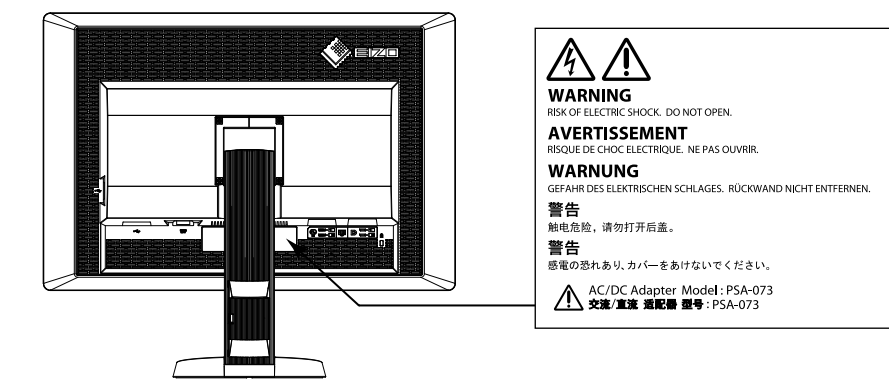

#### **Adapter AC**

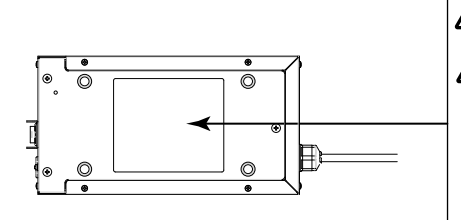

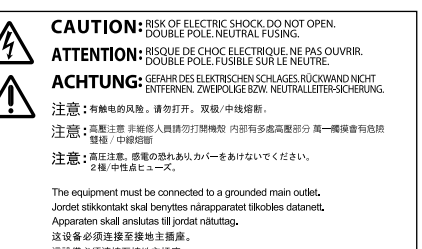

#### - 這設備必須連接至接地主插座<br>|<br>|電源コードのアースは必ず接地してください。

#### **Simboli na enoti**

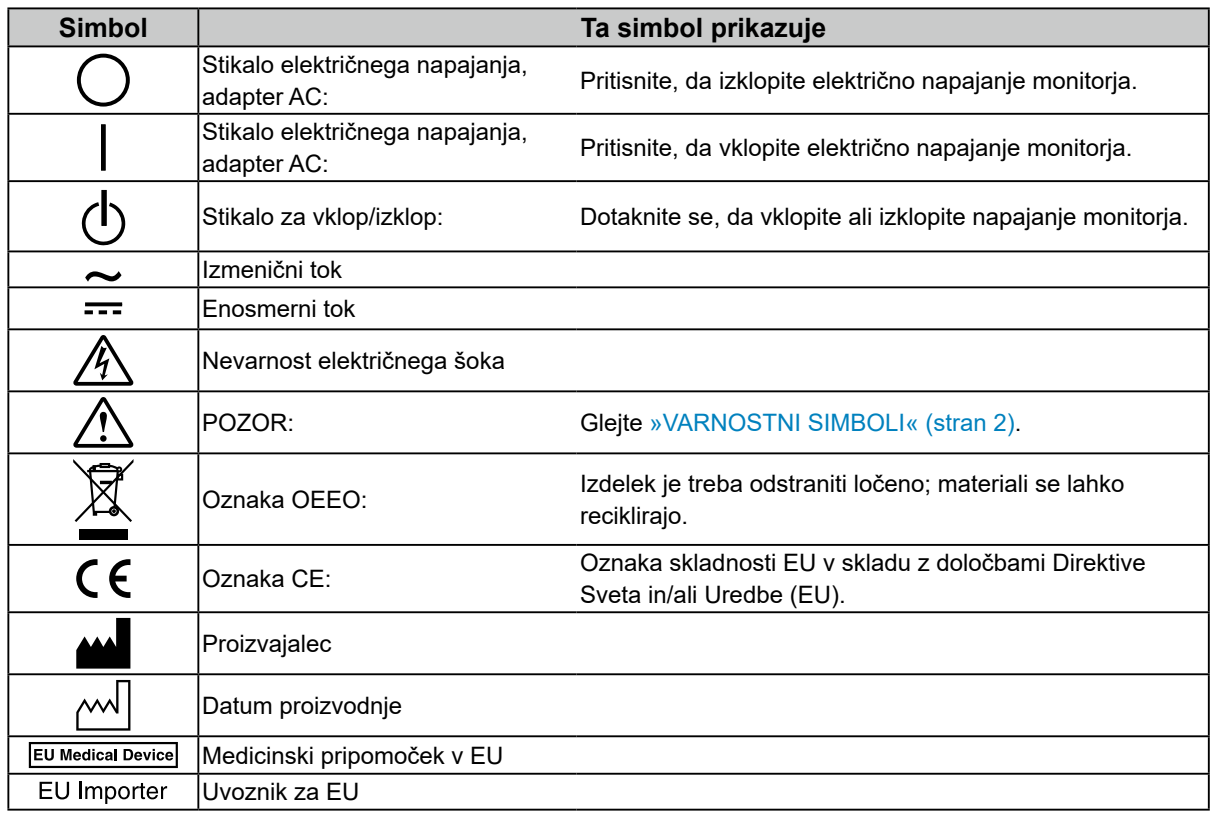

**Če enota začne oddajati dim, smrdi po zažganem ali oddaja čudne zvoke, nemudoma izklopite vse električne priključke in za nasvet stopite v stik s svojim predstavnikom EIZO.**

Poskus uporabe okvarjene enote lahko povzroči požar, električni šok ali poškodbo opreme.

#### **Omarice ne odpirajte ali spreminjajte enote.**

 **OPOZORILO**

Odpiranje omarice ali spreminjanje enote lahko povzroči požar, električni šok ali opekline.

#### **Ne obračajte doze, da bi popravili električni kabel adapterja izmeničnega toka.**  Če tega ne storite, lahko povzročite požar, električni šok ali poškodbo opreme.

**Vsa popravila naj opravi usposobljeno servisno osebje.**

Izdelka ne skušajte popraviti sami, saj lahko z odpiranjem in odstranjevanjem pokrovov povzročite požar, električni šok ali poškodbo opreme.

#### **Držite enoto vstran od majhnih predmetov ali tekočin.**

Majhni predmeti, ki nenamerno padejo v omarico skozi reže ventilatorja, ali razlitja tekočine v omarico lahko povzročijo požar, električni šok ali poškodbo opreme. Če predmet pade/se tekočina razlije v omarico, nemudoma izklopite enoto iz električnega omrežja. Pred uporabo naj enoto preveri usposobljen servisni inženir.

#### **Enoto postavite na trdno in stabilno mesto.**

Enota, postavljena na neustrezno površino, lahko pade in povzroči poškodbe ali škodo na opremi. Če enota pade, jo nemudoma izklopite iz električnega omrežja in se posvetujte s svojim lokalnim predstavnikom EIZO. Ne uporabljajte poškodovane enote. Uporaba poškodovane enote lahko povzroči požar ali električni šok.

#### **Enoto uporabljajte na ustreznem mestu.**

Če tega ne storite, lahko povzročite požar, električni šok ali poškodbo opreme.

- Enote ne nameščajte zunaj.
- Enote ne nameščajte v prevozna sredstva (ladje, letala, vlaki, avtomobili itd.)
- Enote ne nameščajte v prašno ali vlažno okolje.
- Enote ne nameščajte na mestih, kjer lahko voda poškropi zaslon (v kopalnici, kuhinji itd.).
- Enote ne nameščajte na mestih, kjer para piha neposredno na zaslon.
- Enote ne nameščajte v bližini vlažilnikov ali naprav, ki oddajajo toploto.
- Enote ne nameščajte na mestih, kjer je izdelek izpostavljen neposredni sončni svetlobi.
- Enote ne nameščajte v okolje, kjer so prisotni vnetljivi plini.
- Enote ne nameščajte v okoljih s korozivnimi plini (kot so žveplov dioksid, vodikov sulfid, dušikov dioksid, klor, amoniak in ozon).
- Enote ne nameščajte v prašnih okoljih s snovmi, ki pospešujejo korozijo v atmosferi (kot sta natrijev klorid in žveplo), prevodnimi kovinami in tako naprej.

#### **Plastično embalažo hranite izven dosega dojenčkov in otrok, da preprečite možnost zadušitve.**

#### **Uporabite priložen adapter za izmenični tok.**

Priložen adapter AC (PSA-073) je namenjen samo za uporabo s tem izdelkom. Adapterja AC ne uporabljajte z drugo opremo. Priključitev na električne vire, ki ne ustrezajo navedenim jakostim na adapterju AC, lahko povzroči požar ali električni šok.

#### **Uporabite priložen električni kabel in priključite enoto na standardno električno vtičnico v vaši državi.**

Prepričajte se, da enoto uporabljate v obsegu navedene napetosti električnega kabla. Če tega ne storite, lahko pride do požara ali električnega šoka.

Napajanje: 100-120/200-240Vac 50/60Hz

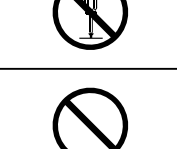

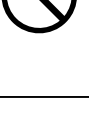

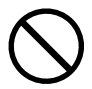

#### **Pri izklopu električnega kabla ali kabla adapterja trdno primite vtič in ga povlecite.**

Z vlečenjem kabla ali žice ju lahko poškodujete, kar lahko povzroči požar ali električni šok.

#### **Oprema mora biti priključena na ozemljeno omrežno vtičnico.**

V nasprotnem primeru lahko pride do požara ali električnega šoka.

#### **Uporabite pravilno napetost.**

- Enota je zasnovana samo za uporabo z določeno napetostjo. Priključitev na drugo napetost kot napetost, navedeno v tem priročniku, lahko povzroči požar, električni šok ali poškodbo opreme. Napajanje: 100-120/200-240Vac 50/60Hz
- Ne preobremenite električnega tokokroga, saj lahko to povzroči požar ali električni šok.

#### **Z električnim kablom in adapterjem izmeničnega napajanja ravnajte previdno.**

Z električnim kablom in adapterjem izmeničnega napajanja ravnajte previdno. Na električni kabel ali adapter za izmenični tok ne postavljajte težkih predmetov, ter ga ne vlecite ali privezujte. Uporaba poškodovanega električnega kabla ali adapterja AC lahko povzroči požar ali električni šok.

#### **Zaradi električne varnosti ne priključujte ali odklapljajte napajalnega kabla v prisotnosti bolnikov.**

**Med nevihto se nikoli ne dotikajte vtiča, adapterja AC ali električnega kabla.** V nasprotnem primeru lahko pride do električnega šoka.

#### **Pri pritrditvi stojala za roke glejte uporabniški priročnik za stojalo za roke in enoto varno namestite.**

Če tega ne storite, se enota lahko odklopi, kar lahko povzroči poškodbe ali škodo na opremi. Pred namestitvijo se prepričajte, da imajo mize, stene in drugi pritrjeni stojalo za roke ustrezno mehansko trdnost. Če enota pade, se za nasvet obrnite na lokalnega predstavnika EIZO. Ne uporabljajte poškodovane enote. Uporaba poškodovane enote lahko povzroči požar ali električni šok. Ko ponovno pritrdite nagibno stojalo, uporabite iste vijake in jih varno privijte.

#### **Poškodovanega prikaza LCD se ne dotikajte z golimi rokami.**

Tekoči kristali, ki lahko iztekajo iz plošče, so strupeni, če pridejo v oči ali usta. Pri neposrednem stiku katerega koli dela kože ali telesa s ploščo kožo temeljito sperite. Če se pojavijo nekateri fizični simptomi, se posvetujte s svojim zdravnikom.

**Fluorescentne luči za osvetlitev ozadja vsebujejo živo srebro (izdelki, ki imajo LED luči za osvetlitev ozadja, ne vsebujejo živega srebra), odstranite v skladu z lokalnimi, državnimi ali zveznimi zakoni.** Izpostavljenost elementarnemu živemu srebru lahko povzroči učinke na živčni sistem, vključno s tresenjem, izgubo spomina in glavobolom.

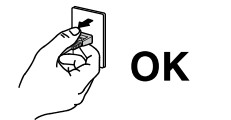

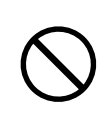

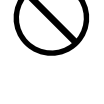

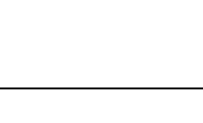

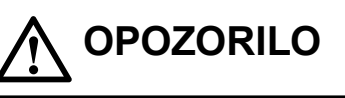

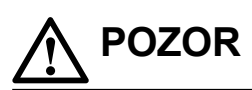

#### **Pri prenašanju enote ravnajte previdno.**

Pri prenašanju enote izklopite električni kabel in žice. Premikanje enote s pritrjenim kablom je nevarno. Povzroči lahko poškodbe.

#### **Enoto prenašajte oziroma namestite skladno z navedenimi načini.**

- Ko nosite enoto, jo primite in držite, kot je prikazano na spodnji sliki.
- Enote ne sme razpakirati in nositi samo ena oseba, saj je velika enota težka.
- Padec enote lahko povzroči telesne poškodbe ali škodo na opremi.

#### **Ne prekrivajte rež ventilatorja na omarici.**

- Ne postavljajte predmetov na reže ventilatorja.
- Enote ne nameščajte v zaprtih prostorih.
- Enote ne uporabljajte položene ali obrnjene.

Prekrivanje rež ventilatorja preprečuje zadostni pretok zraka in lahko povzroči požar,

električni šok ali poškodbo opreme.

#### **Ne dotikajte se vtiča ali adapterja AC z mokrimi rokami.**

To lahko povzroči električni udar.

#### **Uporabljajte lahko dostopno vtičnico.**

Tako boste zagotovili, da boste lahko v primeru težave hitro odklopili napajanje.

#### **Upoštevajte, da se adapter AC med uporabo segreje.**

- Ne prekrivajte adapterja AC in nanj ne postavljajte nobenih predmetov. Adapterja AC ne postavljajte na predmete, ki absorbirajo toploto, kot so preproge, odeje itd. Adapter AC postavite vstran od neposredne sončne svetlobe in virov toplote, kot so grelniki. Če tega ne storite lahko pride do požara.
- Ne dotikajte se z golimi rokami. To lahko povzroči opekline.
- Prede premeščanjem monitorja se prepričajte, da ste izklopili stikalo za vklop in izključili električni vtič iz vtičnice, ter počakajte, da se enota ohladi.

#### **Ne opešajte adapterja AC v zrak.**

Uporaba visečega adapterja lahko povzroči požar ali električni šok.

#### **Redno čistite površino okrog električnega vtiča in rež ventilatorja monitorja in adapterja AC.**

Prah, voda ali olje na vtiču lahko povzroči požar.

#### **Pred čiščenjem izklopite enoto iz električnega omrežja.**

Čiščenje enote, ki je priključena v električno omrežje, lahko povzroči električni šok.

**Če enote ne boste uporabljali dalj časa, jo zaradi varnosti in varčevanja z energijo izklopite in izključite električni kabel iz električnega omrežja.**

**Ta izdelek je primeren samo za bolnikovo okolje, ne pa tudi za stik z bolnikom.**

**Za uporabnike na območju EGP in v Švici:**

**uporabnik mora vsako hudo nesrečo, ki se je pripetila v povezavi z napravo, prijaviti proizvajalcu ter pristojnemu organu v državi članici prebivališča uporabnika in/ali bolnika.**

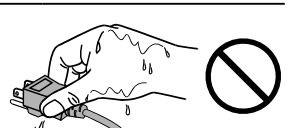

## <span id="page-6-0"></span>**Opomba za ta monitor**

Ta izdelek je namenjen za prikazovanje in ogled digitalnih slik, vključno s standardno in večokvirno digitalno mamografijo, za pregled, analizo in diagnozo s strani usposobljenih zdravnikov. Posebej je zasnovan za tomosintezo dojk.

**Pozor:** zvezno pravo (ZDA) predpisuje, da sme to napravo prodajati oz. naročiti samo zdravnik.

Ta izdelek je treba nastaviti na način vodoravnega pogleda, ko ga uporabljate v zgoraj navedene namene.

Ta izdelek je bil prilagojen posebej za uporabo v regiji, v katero je bil prvotno odpremljen. Če se izdelek uporablja zunaj te regije, morda ne bo deloval skladno s specifikacijami.

Garancija izdelka ne krije drugih uporab, razen tistih, navedenih v tem priročniku.

Specifikacije, navedene v tem priročniku, so veljavne samo v primeru uporabe naslednjega:

· električnih kablov, ki so priloženi k izdelku;

· signalnih kablov, ki jih določimo mi.

Uporabljajte samo izbirne izdelke, ki smo jih proizvedli ali opredelili za ta izdelek.

Učinkovitost električnih delov se stabilizira v približno 30 minutah. Počakajte 30 minut ali več, ko je monitor vklopljen ali je monitor obnovljen iz načina spanja, in si nato nastavite monitor.

Kakovost slike doseže sprejemljivo raven v nekaj minutah. Počakajte nekaj minut ali več, ko je monitor vklopljen ali je monitor obnovljen iz načina spanja, in si nato oglejte slike za diagnozo.

Monitorji bi morali biti nastavljeni nižjo svetlost, da zmanjšate spremembe osvetlitve zaradi dolgotrajne uporabe in ohranjanje stabilnega prikaza. Poleg tega redno izvajajte preskus umerjanja in doslednosti (vključno s preverjanjem sivine) (glejte »Nadzor kakovosti monitorja« v priročniku za namestitev).

Če se slika ekrana po daljšem prikazu iste slike spremeni, se lahko pojavi paslika. V izogib prikazovanja iste slike dalj časa uporabljajte ohranjevalnik zaslona ali funkcijo varčevanja z energijo.

Če izdelek položite na lakirano mizo, se barva zaradi sestave gume lahko prilepi na dno stojala. Pred uporabo preverite površino mize.

Priporočamo vam, da monitor redno čistite, saj boste le tako ohranili njegov izgled in podaljšali njegovo življenjsko dobo (glejte »Čiščenje« (stran 8)).

Zaslon ima lahko okvarjene slikovne pike ali majhno število svetlobnih pik na zaslonu. To je posledica značilnosti same plošče in ne predstavlja okvare izdelka.

Osvetlitev ozadja prikaza LCD ima fiksno življenjsko dobo. Če ekran postane temen ali prične migljati, stopite v stik s svojim predstavnikom EIZO.

<span id="page-7-0"></span>Ne pritiskajte na prikaz ali rob okvirja, saj lahko s tem povzročite prikazovanje napak, kot so vzorci motenj itd. Če je površina prikaza nenehno izpostavljena pritisku, se plošča lahko poškoduje ali pokvari. (Če na prikazu ostanejo sledi pritiska, preklopite monitor na črn ali bel ekran. Napaka lahko izgine.)

Prikaza ne praskajte in ne pritiskajte nanj z ostrimi predmeti, saj ga lahko poškodujete. Prikaza ne krtačite s krpo, saj ga lahko popraskate.

Če je monitor hladen in ga premestite v prostor ali se sobna temperatura hitro dvigne, se na notranji in zunanji strani monitorja lahko pojavi kondenzacija. V tem primeru ne vklapljajte monitorja. Počakajte, da kondenzat izgine, saj se lahko monitor v nasprotnem primeru poškoduje.

## **Čiščenje**

#### **Pozor**

- Kemikalij ne uporabljajte prepogosto. Kemikalije, kot sta alkohol in antiseptična raztopina, lahko povzročijo odstopanja v lošču, razbarvanje ali bledenje na omarici ali prikazu ter poslabšajo kakovost slike.
- Ne uporabljajte razredčil, benzena, voska in abrazivnih čistil, ki lahko poškodujejo omarico ali prikaz.
- Pazite, da kemikalije ne pridejo v neposreden stik z monitorjem.

#### **Opomba**

• Izbirno sredstvo ScreenCleaner je priporočljivo za čiščenje ohišja in površine plošče.

Nežno obrišite umazanijo z omarice ali površine prikaza z mehko krpo in majhno količino vode ali z eno od kemikalij, navedenih v nadaljevanju.

#### **Kemikalije, ki jih lahko uporabljate za čiščenje**

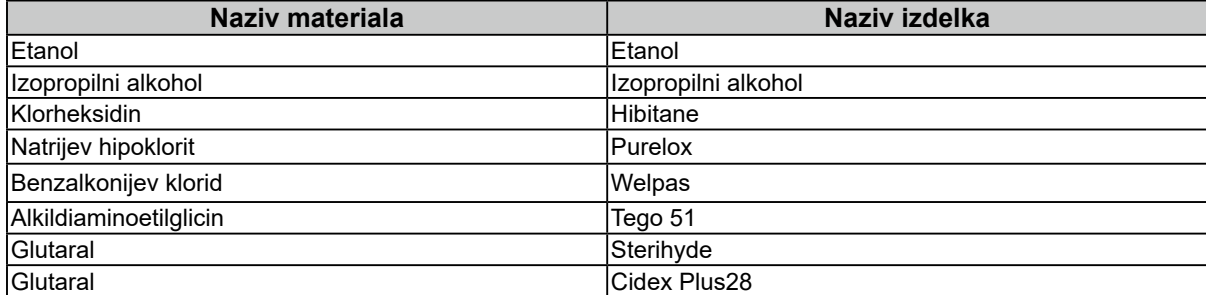

### **Udobna uporaba monitorja**

- Pretirano temen ali svetel zaslon lahko vpliva na vaše oči. Prilagodite svetlost zaslona glede na okoljske razmere.
- Dolgo gledanje v monitor utruja vaše oči. Vsako uro si vzemite 10-minutni počitek.

## **VSEBINA**

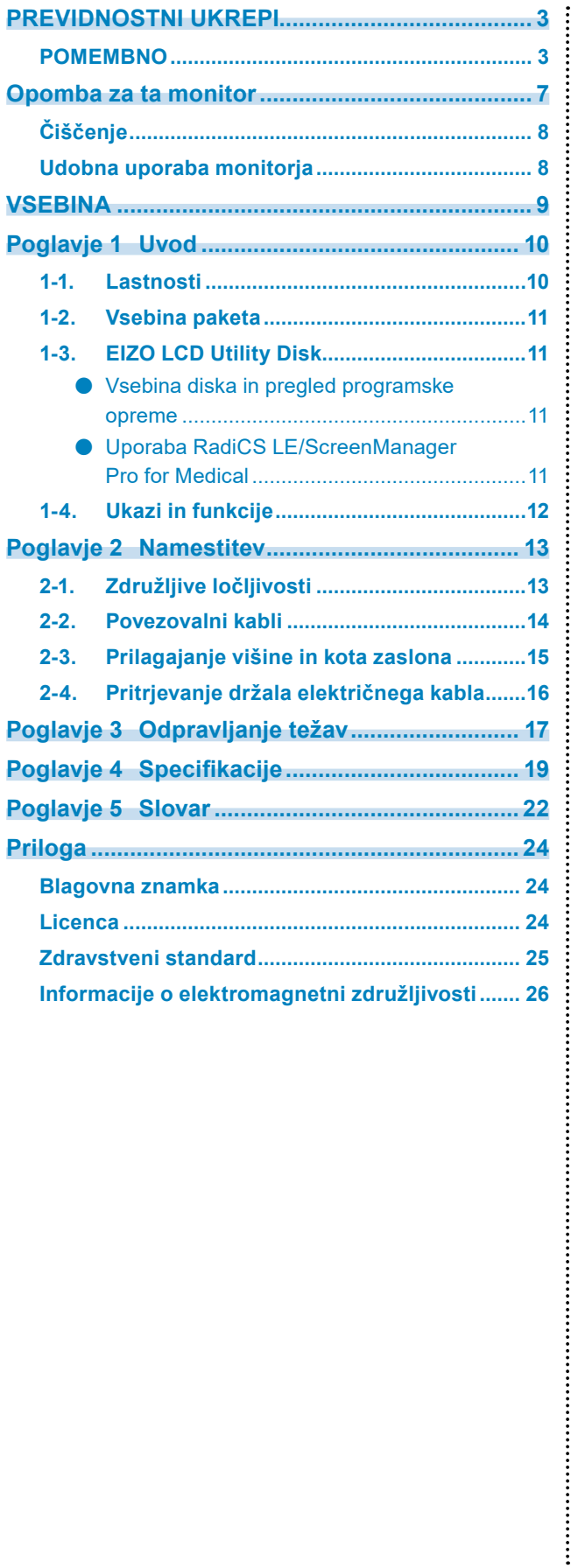

## <span id="page-9-0"></span>**Poglavje 1 Uvod**

Zahvaljujemo se vam za nakup barvnega LCD monitorja EIZO.

## **1-1. Lastnosti**

- 31,1 inches
- Plošča s širokim spektrom
	- \*1 Videti je, da imajo prikazane slikovne barve drugačen odtenek kot monitorji, ki podpirajo sRGB, zaradi drugačne barvne lestvice.
- Podpira ločljivost 8 milijonov slikovnih pik (4096 x 2160 pik)
- Uporablja visokokontrastno ploščo (1450:1). Omogoča prikaz ostrih slik.
- Velja za DisplayPort (velja za 8-bitni ali 10-bitni, ne velja za zvočne signale)
- Funkcija »PbyP (Picture by Picture)« omogoča prikaz dveh signalov hkrati. Široki zaslon brez okvirja zagotavlja manjše obremenitve oči in večjo delovno učinkovitost v primerjavi z dvema monitorjema.
- Funkcija Hybrid Gamma samodejno prepozna območje prikaza za enobarvne in barvne slike na istem zaslonu in prikaže stanje vsake nastavitve.
	- \*2 Identifikacija morda ne bo uspešna, odvisno od prikazane slike. Preveriti morate uporabljeno programsko opremo. Za preverjanje glejte Priročnik za namestitev (na CD-ju).
- Funkcija RadiCS SelfQC in vgrajeni integrirani sprednji senzor za samostojno umerjanje in preverjanje sivine monitorja.

Glejte priročnik za namestitev (na CD-ju).

- Funkcija CAL Switch omogoča uporabniku, da izbere način prikaza, ki je najboljši za prikazano sliko.
- Glejte priročnik za namestitev (na CD-ju).
- Zaslon, skladen z DICOM (stran 22) 14. del.
- Vključena je programska oprema za nadzor kakovosti »RadiCS LE«, ki se uporablja za umerjanje monitorja in upravljanje zgodovine.
- Glejte »1-3. EIZO LCD Utility Disk« (stran 11).
- Vključena je programska oprema »ScreenManager Pro for Medical« za prilagajanje zaslona z miško in tipkovnico.
- Glejte »1-3. EIZO LCD Utility Disk« (stran 11).
- Funkcija varčevanje energije
	- Izdelek je opremljen s funkcijo varčevanje energije.
	- 0 W porabe, ko je glavno napajanje izključeno.
		- Opremljeno s stikalom električnega napajanja.
		- Če monitor ni potreben, lahko napajanje izključite z glavnim stikalom električnega napajanja.
	- Senzor prisotnosti

Senzor na sprednji strani zaslona zazna gibanje osebe. Ko se oseba odmakne od monitorja, ta samodejno preklopi v način varčevanja energije in ne prikazuje slik na zaslonu. Tako funkcija zmanjša porabo energije. Občutljivost in čas do aktiviranja načina varčevanja energije lahko nastavite glede na okolje uporabe monitorja in gibanje uporabnika.

- Glejte priročnik za namestitev (na CD-ju).
- Tanjši in lažji dizajn prihrani prostor
- LCD zaslon z dolgo osvetlitvijo LED z dolgo življenjsko dobo.
- Vgrajen senzor zunanje svetlobe

Glede na okolje senzor včasih prikaže drugačne vrednosti od tistih, ki jih izmeri samostojni merilnik osvetljenosti.

Za uporabo tega senzorja je potrebna programska oprema za nadzor kakovosti »RadiCS/RadiCS LE«, meritev pa sproži upravljanje s strani uporabnika v ustreznem meniju.

Za več podrobnosti o izmerjeni vrednosti in kako izvesti meritev glejte uporabniški priročnik RadiCS/RadiCS LE (na CD-ju).

• Prikaže vsebine, zaščitene s HDCP (zaščita širokopasovne digitalne vsebine) (samo DisplayPort).

#### <span id="page-10-0"></span>**Pozor**

- Okolje z visoko temperaturo ali visoko vlažnostjo lahko vpliva na natančnost merjenja vgrajenega sprednjega senzorja. Predlagamo, da monitor shranite in uporabljate pod naslednjimi pogoji.
	- Temperatura 30 °C ali manj
- Vlažnost 70 % ali manj
- Pazite, da senzorja ne shranjujete ali uporabljate na mestih, kjer je lahko izpostavljen neposredni sončni svetlobi.

## **1-2. Vsebina paketa**

Prepričajte se, da so v paketu vsi naslednji deli. Če kateri predmet manjka ali je poškodovan, se obrnite na predstavnika EIZO.

#### **Opomba**

• Shranite embalažo in materiale za prihodnje premeščanje ali prevoz monitorja.

- Monitor
- Električni kabel

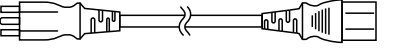

• Kabel digitalnega signala: DisplayPort – DisplayPort (PP300) x 2 kosa

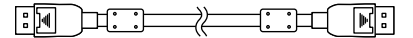

• Kabel digitalnega signala: DVI-D - DVI-D (Dual Link) (DD300DL) x 2 kosa

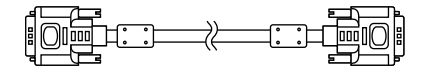

• Kabel USB: UU300

 $F = T$ 

- Adapter AC (PSA-073)
- Držalo električnega kabla
- EIZO LCD Utility Disk (CD-ROM)
- Navodila za uporabo (ta priročnik)

## **1-3. EIZO LCD Utility Disk**

K izdelku je priložen »EIZO LCD Utility Disk« (CD-ROM). Naslednja tabela prikazuje vsebino diska in pregled programov programske opreme.

#### **●Vsebina diska in pregled programske opreme**

Na disku so nameščeni programi s programskimi opremami za prilagoditev in priročnik za namestitev. Za postopke zagona programske opreme ali postopke dostopa do datotek glejte datoteko Readme.txt na disku.

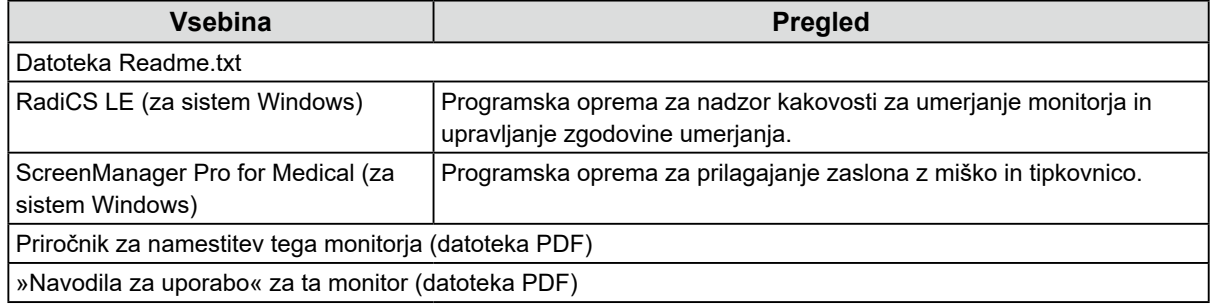

#### **●Uporaba RadiCS LE/ScreenManager Pro for Medical**

Za namestitev in uporabo »RadiCS LE/ScreenManager Pro for Medical«, si oglejte ustrezne uporabniške priročnike na disku.

Ko uporabljate to programsko opremo, morate s priloženim kablom USB povezati računalnik z monitorjem. Za več informacij glejte Priročnik za namestitev (na CD-ju).

## <span id="page-11-0"></span>**1-4. Ukazi in funkcije**

#### **Monitor**

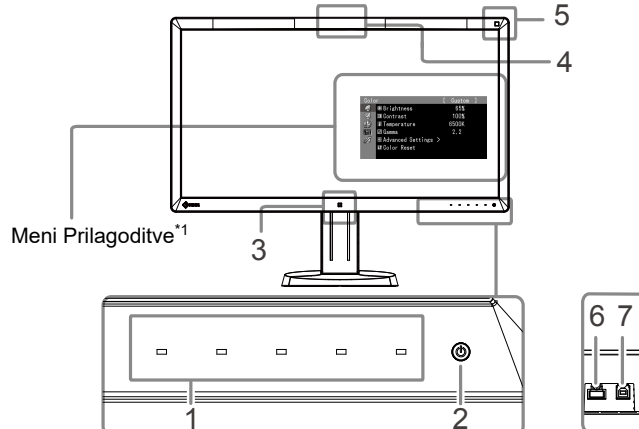

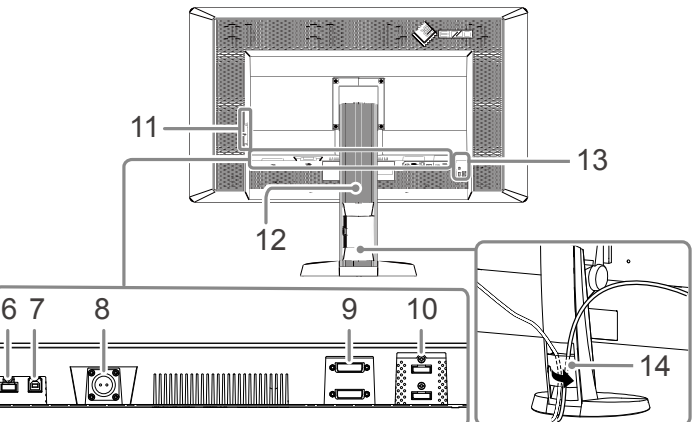

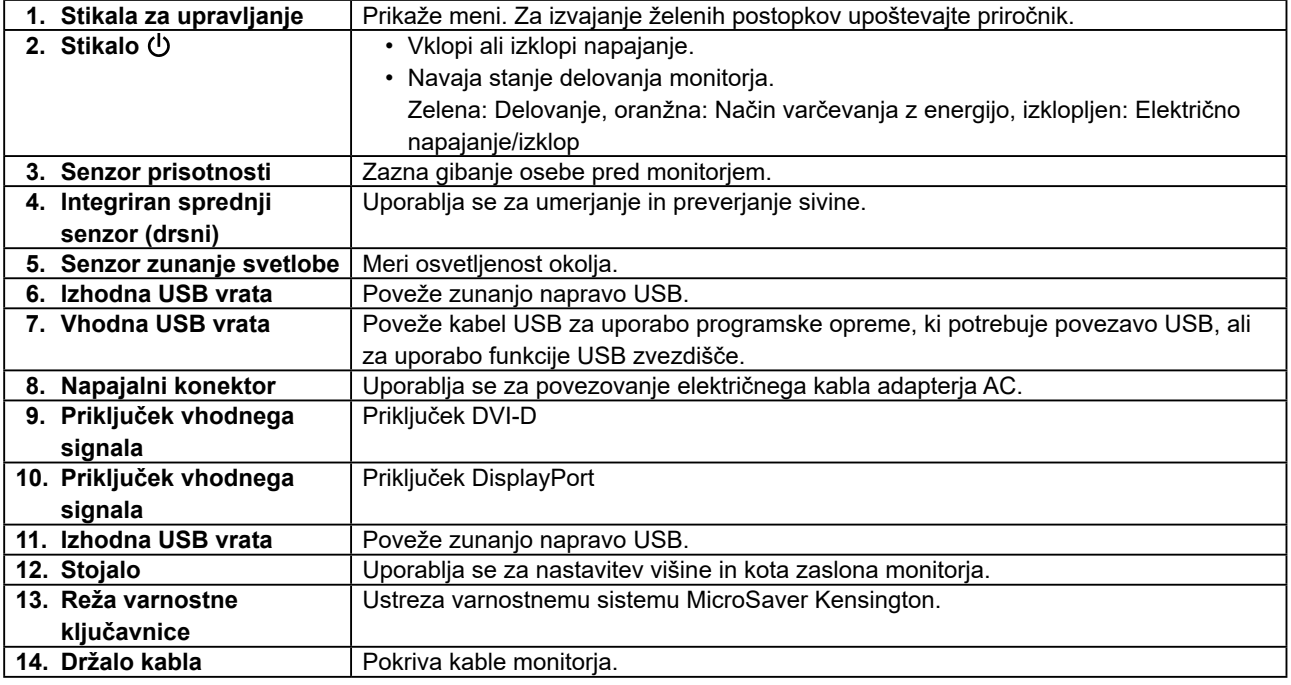

\*1 Za navodila za uporabo glejte priročnik za namestitev (na CD-ju).

#### **Adapter AC (PSA-073)**

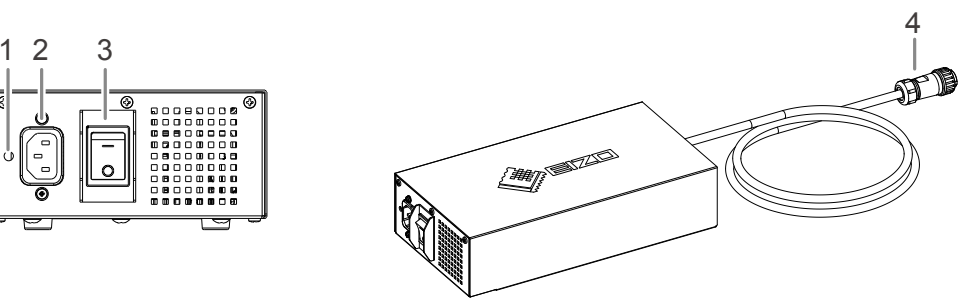

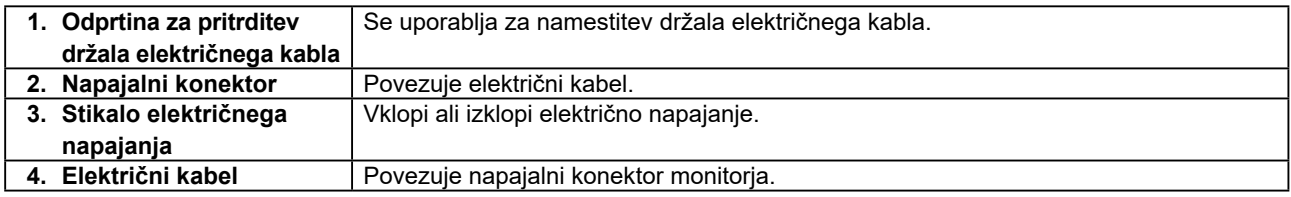

## <span id="page-12-0"></span>**Poglavje 2 Namestitev**

## **2-1. Združljive ločljivosti**

Monitor podpira naslednje ločljivosti.

√: podprto

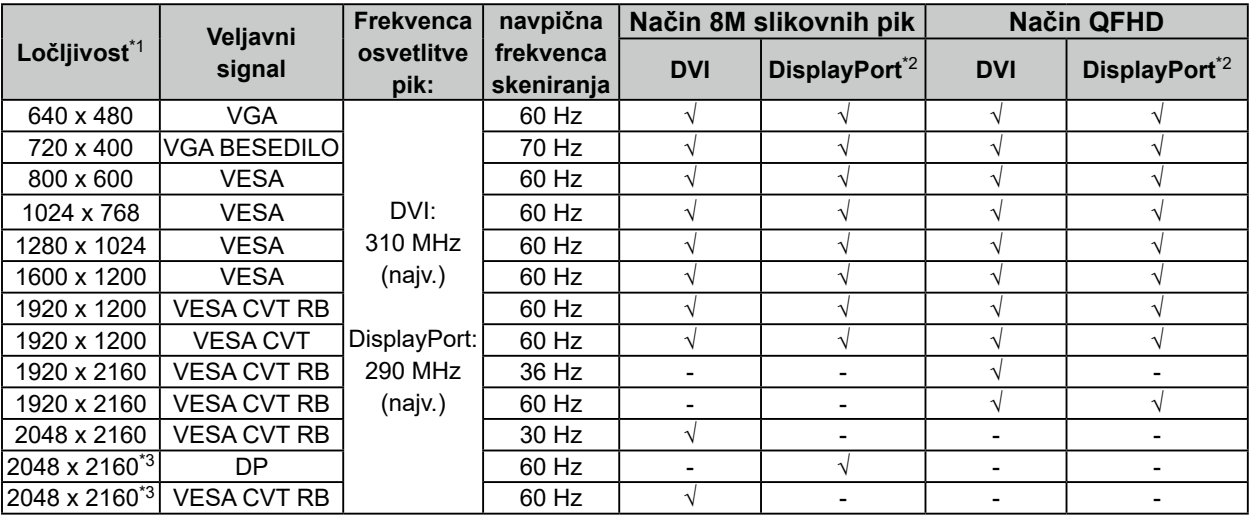

\*1 Združljive ločljivosti za levi in desni zaslon.

\*2 Primerno je tudi za 10 bitno.

\*3 Priporočena ločljivost.

Grafična plošča mora ustrezati standardu VESA.

## <span id="page-13-0"></span>**2-2. Povezovalni kabli**

#### **Pozor**

- Preverite, ali sta monitor in računalnik izklopljena.
- Ko zamenjate trenutni monitor s tem monitorjem, spremenite nastavitve računalnika za ločljivost in frekvenco navpičnega skeniranja na tiste, ki so na voljo za ta monitor. Pred priključitvijo računalnika poglejte tabelo združljivih ločliivosti.

**Opomba**

• Pri priključitvi več računalnikov na ta izdelek glejte priročnik za namestitev (na CD-ju).

#### **1.Povežite signalne kable na priključke za vhodni signal in računalnik.**

Preverite obliko priključkov in povežite kable.

Po priključitvi signalnega kabla privijte vijake konektorjev, da pritrdite sklopko.

#### Primeri povezave:

DisplayPort 1 – DisplayPort 2/DisplayPort 1 – DVI 2/DVI 1 – DisplayPort 2/DVI 1 – DVI 2

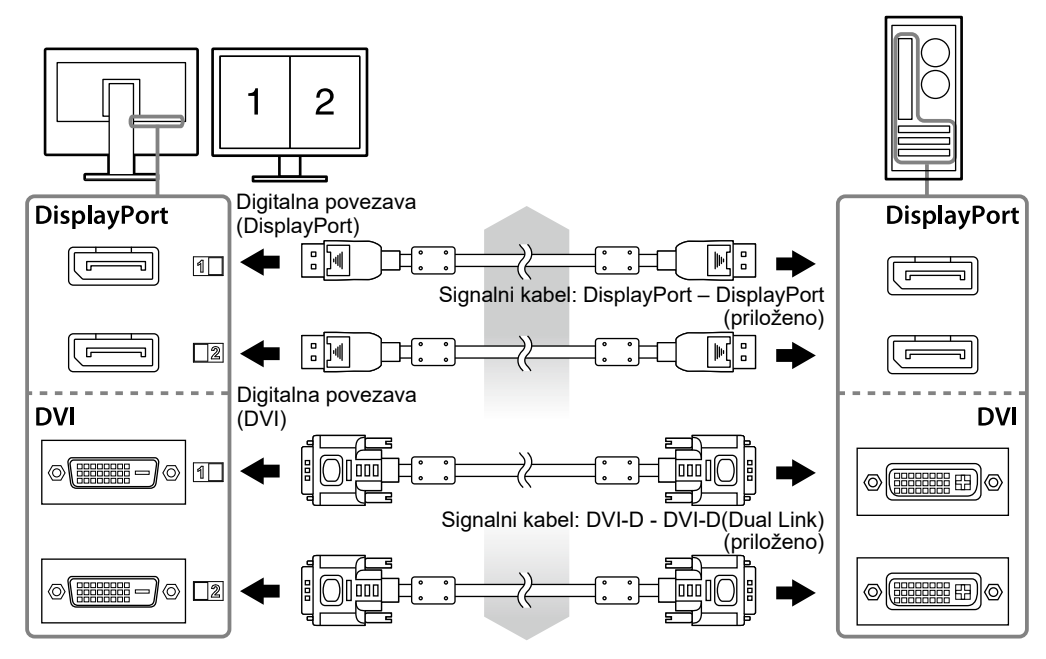

#### **2.Povežite električni kabel adapterja AC z napajalnikom na monitorju.**

#### **Pozor**

- Kabla ne priključujte ali odklapljajte, ko je vklopljeno napajanje adapterja AC.
- Adapterja AC ne namestite v napačni usmeritvi. Stran z logotipom EIZO mora biti obrnjena navzgor.

Preverite obliko priključka monitorja in priključite električni kabel.

Privijte vijak za pritrditev električnega kabla, da ga pritrdite.

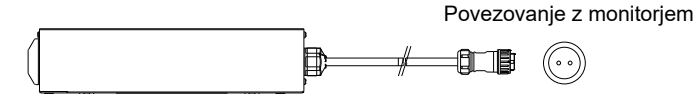

- **3.Pritrdite držalo električnega kabla (glejte »2-4. Pritrjevanje držala električnega kabla« (stran 16)).**
- **4.Priključite električni kabel v električno vtičnico in napajalni konektor v adapter AC.**

#### <span id="page-14-0"></span>**5.Vklopite napajalnik adapterja AC.**

-: Vklop, ○: Izklop

#### **6. Ko uporabljate RadiCS LE ali ScreenManager Pro for Medical, povežite kabel USB.**

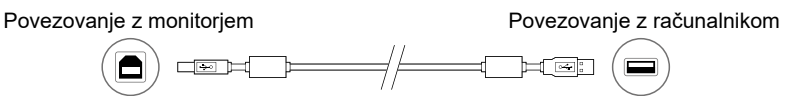

#### **7.** Dotaknite se  $\psi$ , da monitor vklopite.

Kazalnik električnega napajanja monitorja zasveti zeleno.

#### **8.Vklopite računalnik.**

Prikaže se slika zaslona.

Če se slika ne prikaže, glejte »Poglavje 3 Odpravljanje težav« (stran 17) za dodaten nasvet.

#### **Pozor**

- Po uporabi monitor in računalnik izklopite.
- Za največji prihranek energije je priporočljivo, da gumb vklop/izklop izklopite. Če izklopite stikalo električnega napajanja adapterja AC ali izključite napajalni kabel, popolnoma izključite napajanje monitorja.

#### **Opomba**

- Če želite podaljšati življenjsko dobo monitorja in zmanjšati poslabšanje svetilnosti in porabo energije, upoštevajte naslednje predloge:
	- Na računalniku uporabljajte funkcijo varčevanja energije.
	- Po uporabi monitor in računalnik izklopite.

## **2-3. Prilagajanje višine in kota zaslona**

Primite levi in desni rob monitorja z obema rokama in prilagodite višino, nagib in zasuk zaslona tako, da najbolj ustreza vašemu delu.

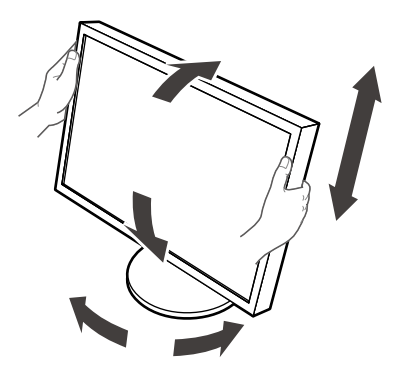

#### **Pozor**

• Preverite pravilno povezavo kablov.

## <span id="page-15-0"></span>**2-4. Pritrjevanje držala električnega kabla**

Pritrdite držalo električnega kabla, da preprečite padec.

#### **Pozor**

- Držalo električnega kabla pritrdite, ko je glavno napajanje adapterja AC izklopljeno ali preden električni kabel priključite v električno vtičnico.
- **1.Pritrdite držalo električnega kabla v odprtino za pritrditev napajalnega kabla na adapterju AC.**

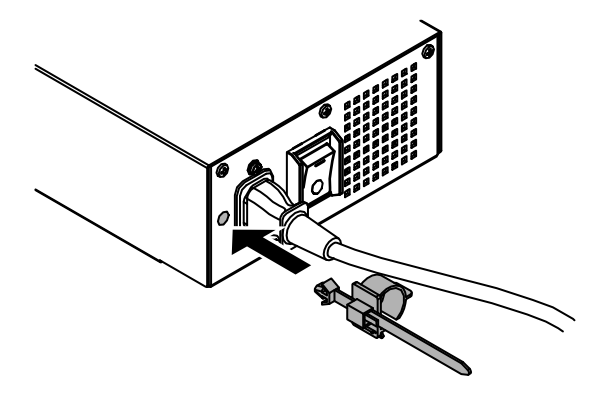

**2.Prilagodite položaj, da pritrdite držalo električnega kabla, glede na spodnjo sliko.**

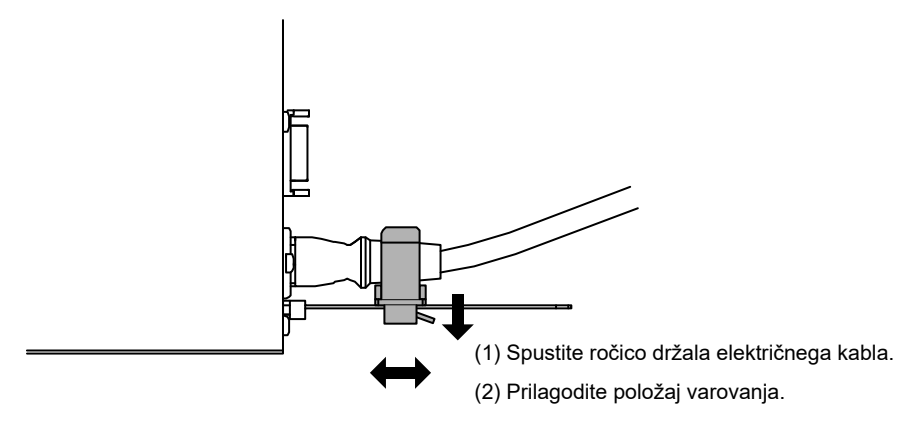

**3. Zavarujte držalo električnega kabla, da preprečite padec.**

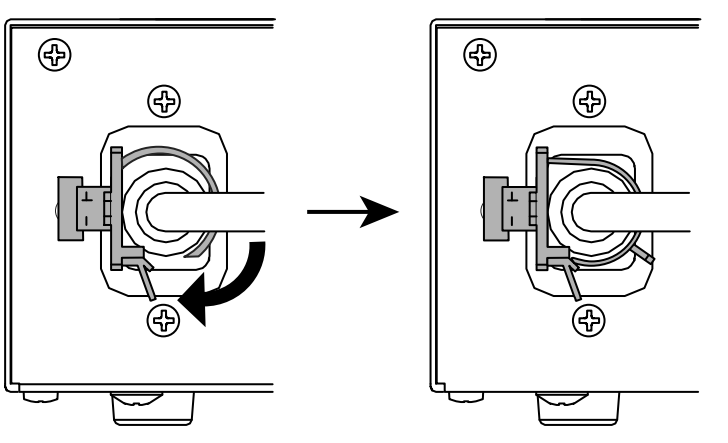

\* Preverite, ali je držalo električnega kabla pritrjeno.

## <span id="page-16-0"></span>**Poglavje 3 Odpravljanje težav**

Če težava ni odpravljena po uporabi predlaganih rešitev, se obrnite na predstavnika EIZO.

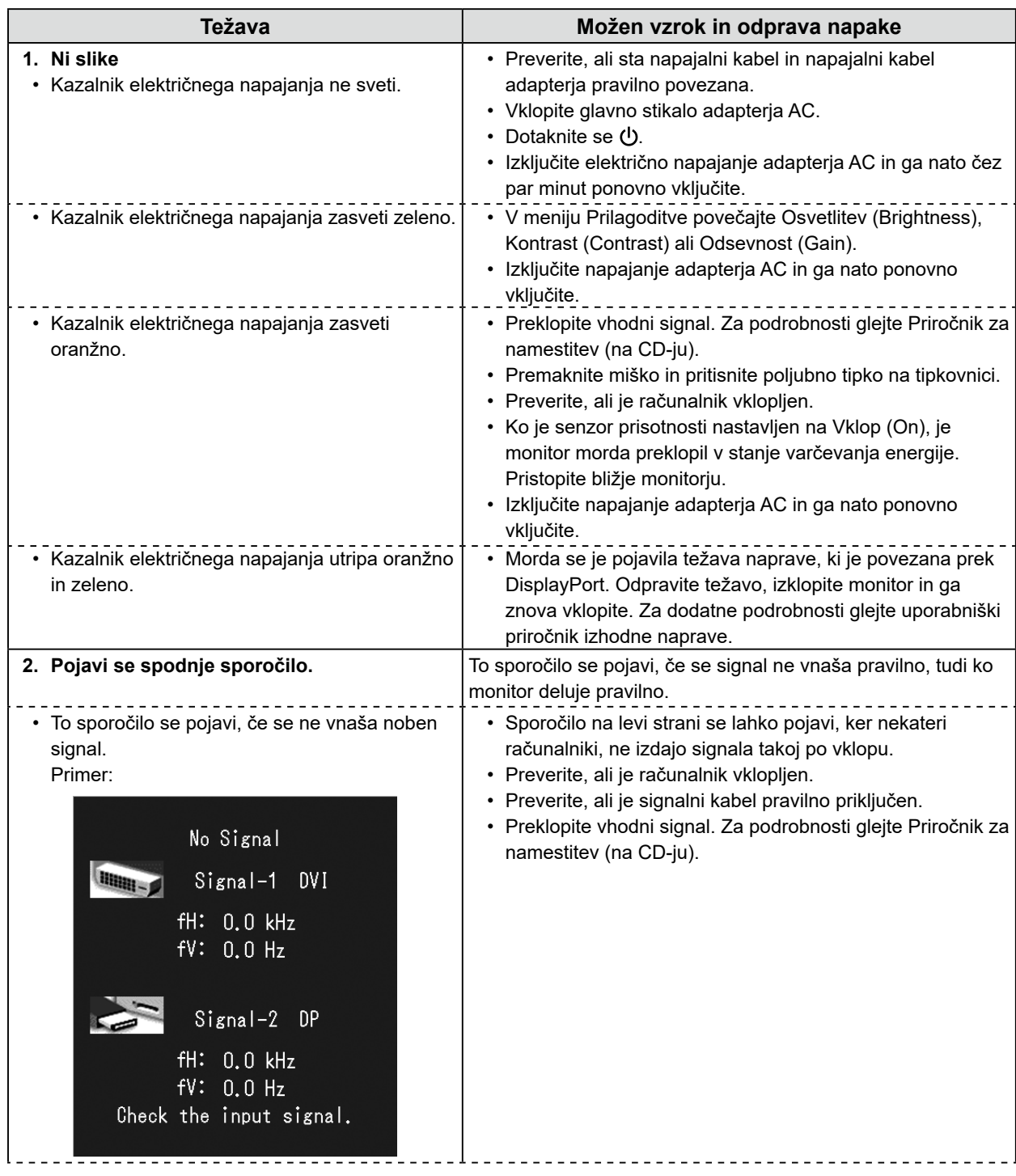

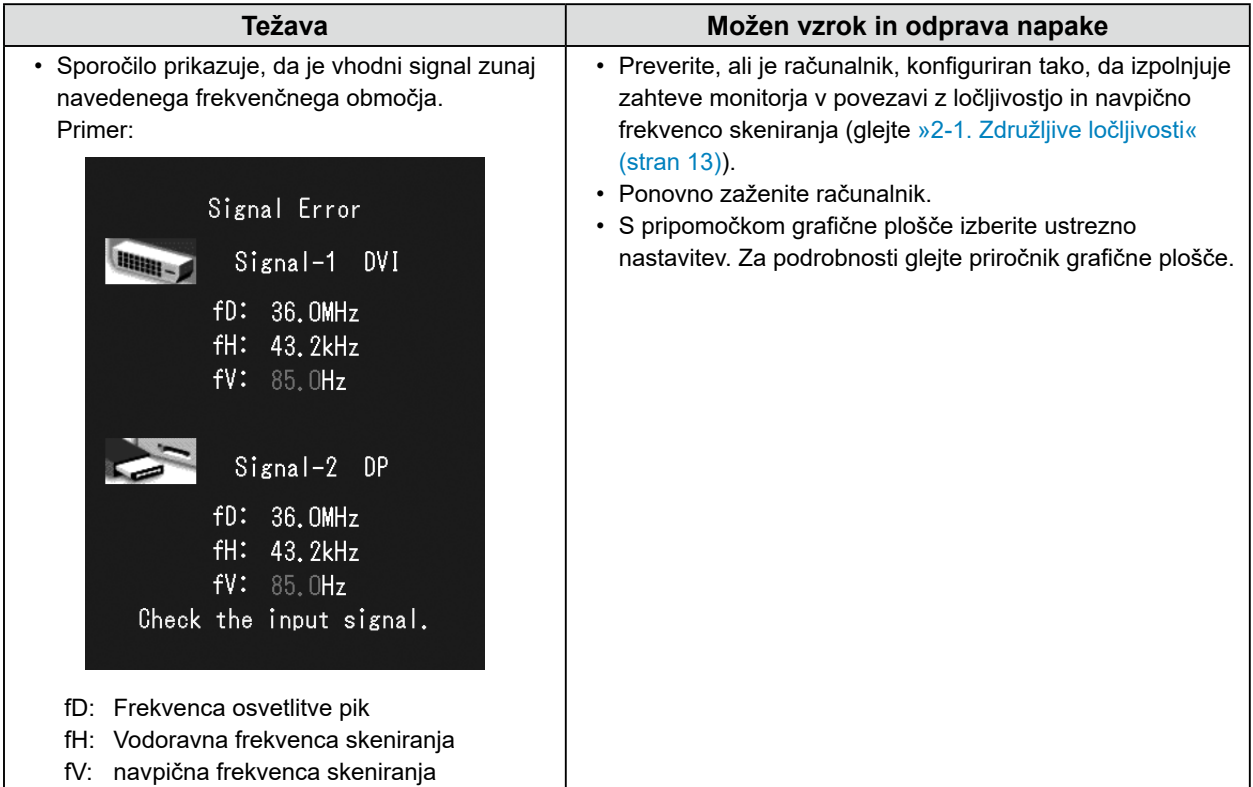

### **Preglednica kod napak**

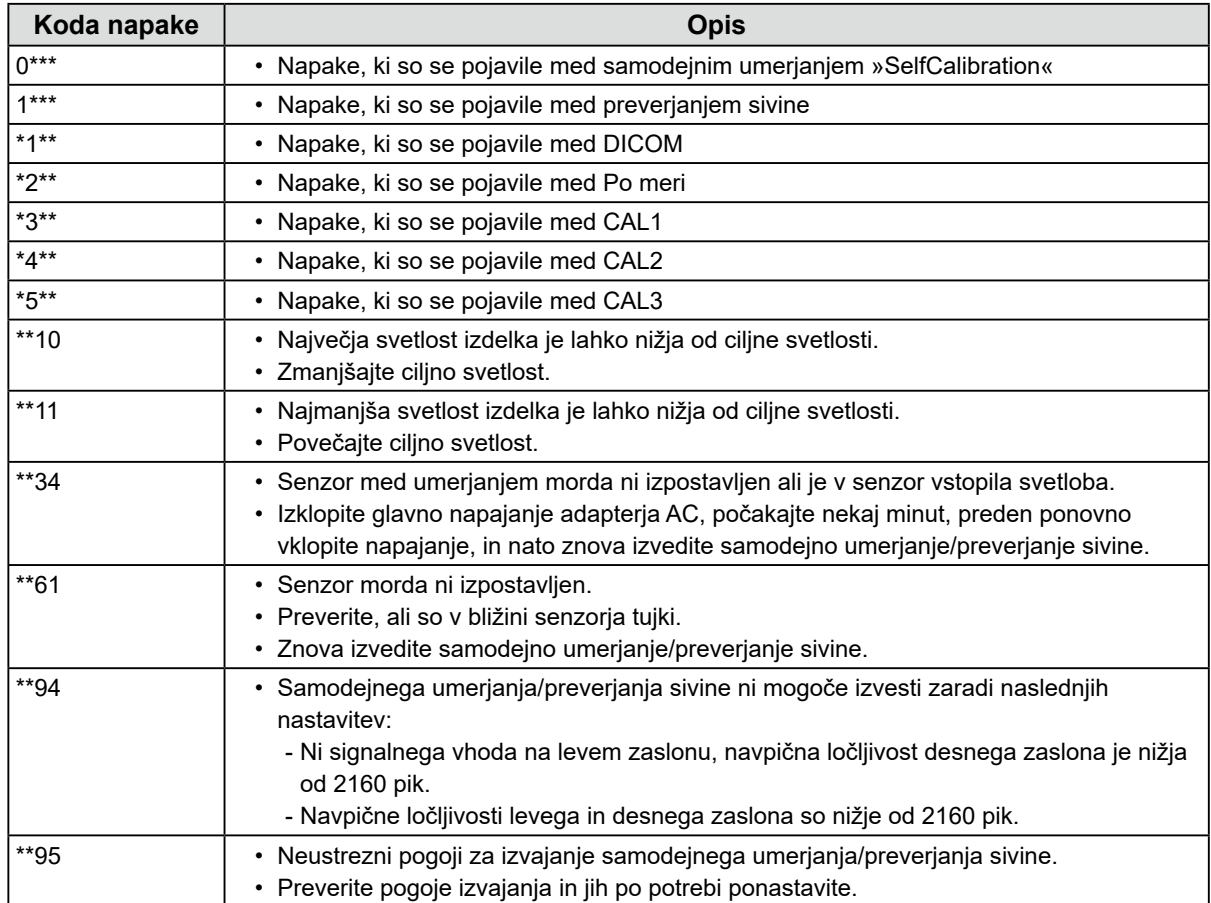

## <span id="page-18-0"></span>**Poglavje 4 Specifikacije**

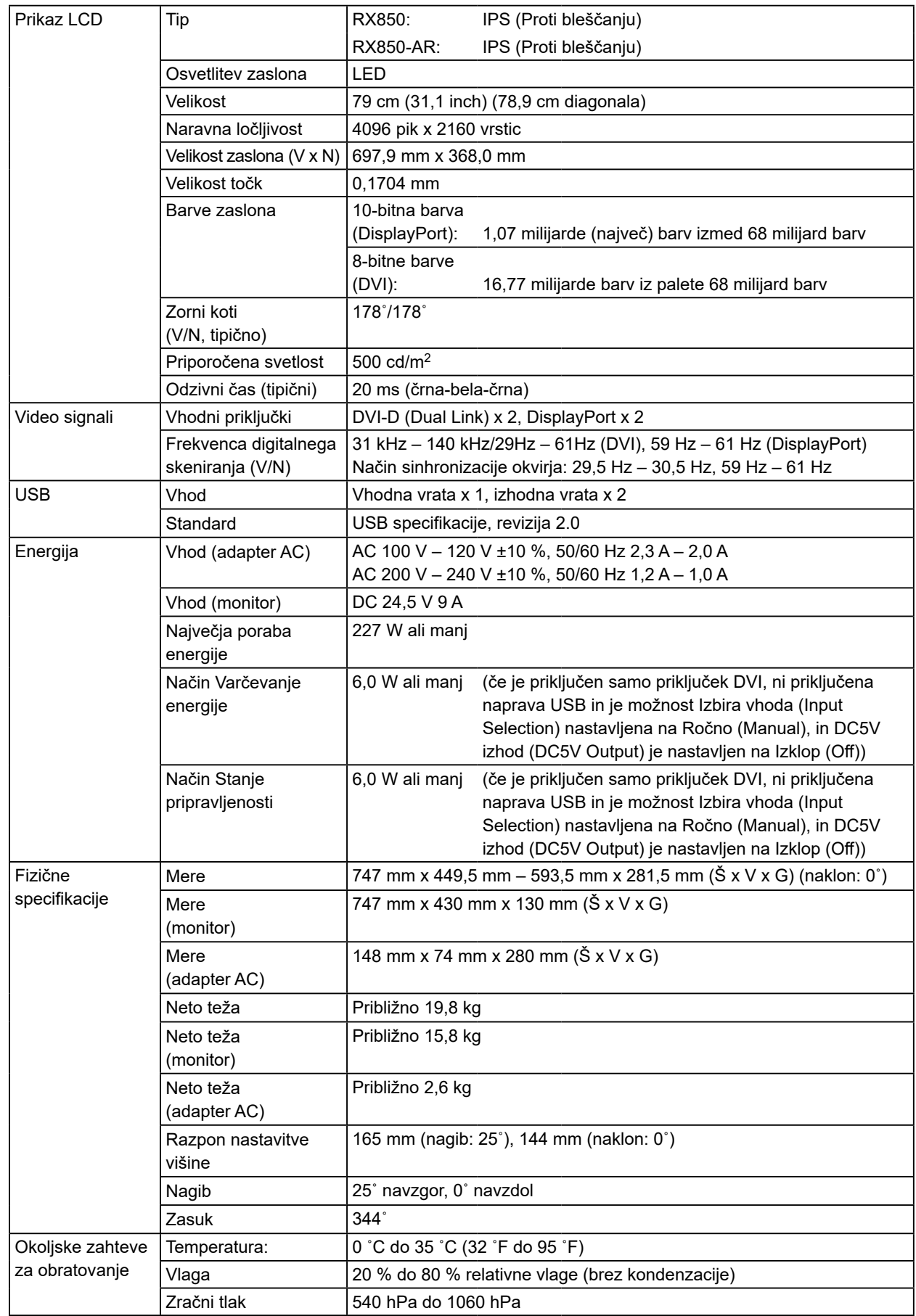

![](_page_19_Picture_236.jpeg)

#### **Zunanje mere**

#### **Monitor**

501.5 ŦЛ ╗  $\frac{5}{130}$ SWIVEL 344°

![](_page_19_Figure_4.jpeg)

![](_page_19_Figure_5.jpeg)

![](_page_19_Figure_6.jpeg)

![](_page_19_Figure_7.jpeg)

Enota: mm

#### **Dodatna oprema**

![](_page_20_Picture_46.jpeg)

Obiščite naše spletno mesto, kjer najdete najnovejše informacije o dodatni opremi in najnovejši združljivi grafični kartici.

<http://www.eizoglobal.com>

## <span id="page-21-0"></span>**Poglavje 5 Slovar**

#### **DDC (kanal prikaznih podatkov)**

VESA zagotavlja standardizacijo za interaktivno komunikacijo informacij o nastavitvah itd. med računalnikom in monitorjem.

#### **DICOM (Digitalno slikanje in komunikacija v medicini)**

Standard DICOM so razvili na ameriškem združenju za radiologijo (American College of Radiology) in nacionalnega združenja proizvajalcev elektronskih naprav (National Electrical Manufacturers Association).

Povezava z združljivo napravo DICOM omogoča prenos medicinske slike in informacij. Dokument DICOM, 14. del, opredeljuje digitalni prikaz odtenkov sive na medicinskih slikah.

#### **DisplayPort**

Vmesniški standard za slikovne signale, standardiziran v skladu z VESA. Razvit je bil z namenom zamenjave običajnih DVI in analognih vmesnikov in lahko prenaša signale visoke ločljivosti in zvočne signale, ki jih DVI ne podpira. Podpira tudi 10-bitno barvo, tehnologijo za zaščito avtorskih pravic, dolge kable itd. Priključki standardne velikosti in mini velikosti so standardizirani.

#### **DVI (Digitalni vizualni vmesnik)**

DVI je standard digitalnega vmesnika. DVI omogoča neposreden prenos digitalnih podatkov z računalnika brez izgube.

Prilagojen je za sistem za prenos TMDS in priključke DVI. Obstajata dve vrsti priključkov DVI. Eden je priključek DVI-D samo za digitalni signalni vhod. Drugi je priključek DVI-I za digitalne in analogne signalne vhode.

#### **DVI DMPM (upravljanje napajanja digitalnega monitorja DVI)**

DVI DMPM je funkcija varčevanja z energijo digitalnega vmesnika. Vklop monitorja (način delovanja) (Monitor ON (operating mode)) in Aktivni izklop (način varčevanja z energijo) (Active Off (power saving mode)) sta nepogrešljiva za DVI DMPM kot način napajanja monitorja.

#### **Gama**

Svetlost monitorja se običajno nelinearno spreminja glede na raven signalnega vhoda, ki se imenuje karakteristike gama (Gamma Characteristic). Majhna vrednost gama ustvari sliko z nizkim kontrastom, velika vrednost gama pa visoko kontrastno sliko.

#### **HDCP (zaščite širokopasovne digitalne vsebine)**

Sistem za digitalno kodiranje signala, razvit za zaščito pred kopiranjem digitalnih vsebin, kot so video, glasba itd.

Pomaga varno prenašati digitalne vsebine, tako da kodira digitalne vsebine, poslane prek priključka DVI ali HDMI na izhodni strani, in jih dekodira na vhodni strani.

Digitalne vsebine ni mogoče reproducirati, če opremi na izhodni in vhodni strani ne uporabljata sistema HDCP.

#### **Ločljivost**

LCD zaslon je sestavljen iz številnih slikovnih pik določene velikosti, ki se osvetlijo, da tvorijo slike. Ta monitor je sestavljen iz 4096 vodoravnih slikovnih pik in 2160 navpičnih slikovnih pik. Če je torej skupna ločljivost levega in desnega zaslona 4096 x 2160, so vse slikovne pike osvetljene kot celoten zaslon (1:1).

#### **Odsevnost**

Uporablja se za prilagoditev posamičnega barvnega parametra za rdečo, zeleno in modro. LCD monitor prikazuje barvo s svetlobo, ki prehaja skozi barvni filter plošče. Rdeča, zelena in modra so tri glavne barve. Vse barve, ki so prikazane na zaslonu, so kombinacije teh treh barv. Barvni ton lahko spremenite s prilagoditvijo jakosti svetlobe (volumen), ki prehaja skozi filter vsake barve.

#### **sRGB (standard RGB)**

Mednarodni standard za reprodukcijo barv in barvni prostor med zunanjimi napravami (kot so monitorji, tiskalniki, digitalni fotoaparati, optični bralniki). Kot obliko preprostega barvnega ujemanja za internet lahko barve prikazujemo s toni, ki so blizu tistim oddajnih in sprejemnih naprav.

#### **Temperatura**

Temperatura barve je metoda za merjenje belega barvnega tona, ki je običajno označena v stopinjah Kelvina. Zaslon postane rdečkast pri nizki temperaturi in modrikast pri visoki temperaturi, kot je temperatura plamena.

5000 K: Rahlo rdečkasto bela

6500 K: Bela, dnevna svetloba

9300 K: Rahlo modrikasto bela

## <span id="page-23-0"></span>**Priloga**

### **Blagovna znamka**

Pojmi HDMI in multimedijski vmesnik HDMI High-Definition Multimedia Interface ter logotip HDMI so blagovne znamke ali registrirane blagovne znamke družbe HDMI Licensing, LLC v Združenih državah in drugih državah.

Logotip DisplayPort Compliance in VESA sta registrirani blagovni znamki združenja Video Electronics Standards Association.

Acrobat, Adobe, Adobe AIR in Photoshop so registrirane blagovne znamke podjetja Adobe Systems Incorporated v ZDA in drugih državah.

AMD Athlon in AMD Opteron sta blagovni znamki Advanced Micro Devices, Inc.

Apple, ColorSync, eMac, iBook, iMac, iPad, Mac, MacBook, Macintosh, Mac OS, PowerBook in QuickTime so registrirane blagovne znamke družbe Apple Inc.

ColorMunki, Eye-One in X-Rite so registrirane blagovne znamke ali blagovne znamke podjetja X-Rite Incorporated v ZDA in/ali drugih državah.

ColorVision in ColorVision Spyder2 sta registrirani blagovni znamki DataColor Holding AG v ZDA. Spyder3 in Spyder4 sta blagovni znamki DataColor Holding AG.

ENERGY STAR je registrirana blagovna znamka Agencije ZDA za varstvo okolja v ZDA in drugih državah.

GRACoL in IDEAlliance sta registrirani blagovni znamki International Digital Enterprise Alliance.

NEC je registrirana blagovna znamka družbe NEC Corporation.

PC-9801 in PC-9821 sta blagovni znamki družbe NEC Corporation.

NextWindow je registrirana blagovna znamka podjetja NextWindow Ltd.

Intel, Intel Core in Pentium so registrirane blagovne znamke družbe Intel Corporation v ZDA in drugih državah.

PowerPC je registrirana blagovna znamka korporacije International Business Machines.

PlayStation je registrirana blagovna znamka družbe Sony Computer Entertainment Inc.

PSP in PS3 sta blagovni znamki družbe Sony Computer Entertainment Inc.

RealPlayer je registrirana blagovna znamka družbe RealNetworks, Inc.

TouchWare je blagovna znamka družbe 3M Touch Systems, Inc.

Windows, Windows Media, Windows Vista, SQL Server in Xbox 360 so registrirane blagovne znamke družbe Microsoft Corporation v ZDA in drugih državah.

YouTube je registrirana blagovna znamka družbe Google Inc.

Firefox je zaščitena blagovna znamka Mozilla Foundation.

Kensington in MicroSaver sta blagovni znamki družbe ACCO Brands Corporation.

EIZO, logotip EIZO, ColorEdge, DuraVision, FlexScan, FORIS, RadiCS, RadiForce, RadiNET, Raptor in ScreenManager so registrirane blagovne znamke korporacije EIZO na Japonskem in v drugih državah. ColorNavigator, EcoView NET, EIZO EasyPIX, EIZO ScreenSlicer, i•Sound, Screen Administrator in UniColor Pro so blagovne znamke podjetja EIZO Corporation.

Vsa druga imena podjetij in izdelkov so blagovne znamke ali registrirane blagovne znamke njihovih lastnikov.

## **Licenca**

Bitno pisavo, uporabljeno za ta izdelek, je oblikoval Ricoh Industrial Solutions Inc.

## <span id="page-24-0"></span>**Zdravstveni standard**

- Zagotovljeno mora biti, da je končni sistem skladen z zahtevo IEC60601-1-1.
- Električna oprema lahko oddaja elektromagnetne valove, ki lahko omejijo ali vplivajo na delovanje oziroma povzročijo okvare v delovanju monitorja. Opremo namestite v nadzorovanem okolju, kjer preprečite takšne vplive.

#### **Razvrstitev opreme**

- Vrsta zaščite proti električnemu udaru: razred I
- Razred EMC: EN60601-1-2:2015 skupina 1 razred B
- Razvrstitev medicinskega pripomočka (EU): razred I
- Način obratovanja: neprekinjen
- Razred IP: IPX0

### <span id="page-25-0"></span>**Informacije o elektromagnetni združljivosti**

Serija RadiForce zagotavlja zmogljivost, ki primerno prikazuje slike.

#### **Okolja namenske uporabe**

Serija RadiForce je namenjena uporabi v profesionalnih zdravstvenih ustanovah, kot so klinike in bolnišnice.

Naslednja okolja niso primerna za uporabo serije RadiForce:

- okolje domače zdravstvene oskrbe
- v bližini visokofrekvenčne kirurške opreme, kot so električni kirurški noži;
- v bližini kratkovalovne zdravstvene opreme;
- okolja s sistemi medicinske opreme za MRI, ki so zaščitena pred RF valovi;
- posebna zaščitena okolja;
- vozila, vključno z rešilnimi avtomobili.
- Drugo posebno okolje

## **OPOZORILO**

**Pri uporabi serije RadiForce so potrebni posebni previdnostni ukrepi, povezani z elektromagnetno združljivostjo, ter jih je treba namestiti. Skrbno preberite informacije o elektromagnetni združljivosti ter poglavje »PREVIDNOSTNI UKREPI« v tem dokumentu in upoštevajte naslednja navodila pri nameščanju in obratovanju izdelka.**

**Serije RadiForce ne smete uporabljati blizu druge opreme ali naloženega nanjo. Če je takšna uporaba nujna, morate opremo oziroma sistem opazovati ter potrditi normalno delovanje v uporabljeni konfiguraciji.**

**Če uporabljate prenosno RF komunikacijsko opremo, jo morate, vključno s kabli, namestiti 30 cm (12 inčev) ali več vstran od vseh delov serije RadiForce. V nasprotnem primeru lahko pride do slabšega delovanja opreme.**

**Vsaka oseba, ki pri konfiguraciji medicinskega sistema na signalni vhod ali signalne izhode priključi dodatno opremo, je odgovorna za zagotovitev skladnosti sistema z zahtevami IEC/EN60601-1-2.**

**Uporabite kable, pritrjene na izdelek, ali kable, ki jih je določil EIZO.**

**Uporaba drugih kablov, razen tistih, ki jih za to opremo določi ali dostavi EIZO, lahko povzroči večje elektromagnetne emisije ali zmanjšano elektromagnetno odpornost te opreme in nepravilno delovanje.**

![](_page_25_Picture_214.jpeg)

### **Tehnični opisi**

![](_page_26_Picture_348.jpeg)

#### **Elektromagnetna odpornost**

Serija RadiForce je bila preizkušena za naslednje stopnje skladnosti v skladu z zahtevami v zvezi s preizkušanjem za zdravstvene ustanove, določenimi v IEC/EN60601-1-2.

Stranke in uporabniki serije RadiForce morajo zagotoviti, da se slednja uporablja v naslednjih okoljih:

![](_page_26_Picture_349.jpeg)

#### **Elektromagnetna odpornost**

Serija RadiForce je bila preizkušena za naslednje stopnje skladnosti v skladu z zahtevami v zvezi s preizkušanjem za zdravstvene ustanove, določenimi v IEC/EN60601-1-2.

Stranke in uporabniki serije RadiForce morajo zagotoviti, da se slednja uporablja v naslednjih okoljih:

![](_page_27_Picture_190.jpeg)

#### **Priporočene ločilne razdalje med prenosno ali mobilno RF komunikacijsko opremo in serijo RadiForce**

Serija RadiForce je namenjena za uporabo v elektromagnetnem polju z nadzorovanimi sevalnimi RF motnjami. Stranka ali uporabnik serije RadiForce lahko pomaga preprečiti elektromagnetne motnje, tako da ohranja najmanjšo razdaljo med prenosno in mobilno RF komunikacijsko opremo (oddajniki) in serijo RadiForce.

Odpornost na bližnja polja je bila potrjena za naslednjo brezžično RF komunikacijsko opremo:

![](_page_28_Picture_331.jpeg)

Serija RadiForce je namenjena za uporabo v elektromagnetnem polju z nadzorovanimi sevalnimi RF motnjami. Pri drugi prenosni in mobilni RF komunikacijski opremi (oddajnikih) mora biti najmanjša razdalja med prenosno in mobilno RF komunikacijsko opremo (oddajniki) in serijo RadiForce, v skladu s spodnjimi priporočili, glede na največjo izhodno moč komunikacijske opreme.

![](_page_29_Picture_119.jpeg)

![](_page_30_Picture_0.jpeg)

#### **EIZO** Corporation

153 Shimokashiwano, Hakusan, Ishikawa 924-8566 Japan

艺 **卓 显 像 技 术 (苏 州) 有 限 公 司**<br>中国苏州市苏州工业园区展业路 8 号中新科技工业坊 5B

EC REP **EIZO GmbH** Carl-Benz-Straße 3, 76761 Rülzheim, Germany

![](_page_30_Picture_5.jpeg)